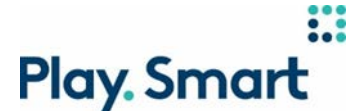

# **PlaySmart – PROLINE+ HOW TO PLACE A PARLAY BET**

**Video: The PROLINE+ logo and copy animates into frame. The + graphic transitions into the website.** 

## **Text on Screen:**

HOW TO PLACE A PARLAY BET **NFW** PROLINE+

## **Voiceover:**

*Parlays are two or more picks rolled up into one overall bet, and all your picks need to be correct to win.* 

**Video: The cursor moves to the left-hand navigation panel and selects Football, USA, then NFL. The odds change to show that they are dynamic and then two picks are selected.** 

## **Voiceover:**

*So here is how you do it:* 

*Select your sport, league, event and market (that's the outcome you are betting on).* 

*Every event page has a list of available markets and odds for each outcome.* 

*Note: the odds are dynamic and may change as you're building your betslip, so make sure to check your picks before confirming your bet.* 

*Make your picks and watch your betslip take shape. Parlays require at least 2 picks up to a maximum of 12 per betslip.* 

*With each additional pick, you'll see the odds add up at the bottom of your betslip.* 

**Video: \$5.00 is entered as the wager amount. As a side note, the cursor then clicks the Player Icon, a drop-down menu appears and highlights My Playsmart Tools.** 

## **Voiceover:**

*When you're ready, enter your wager amount to see your potential return.* 

*Side note, you can avoid overspending by setting your Sports Spend Limit under your My PlaySmart Tools.* 

**Video: The Clear All button highlights as the cursor hovers over it. The cursor then clicks the Place Bet button. The bet receipt shows that the bet has been placed. The cursor clicks the Open Bets tab to show the bet where the Cash Out button is highlighted to show where to find it.** 

Page **1** of **2** 

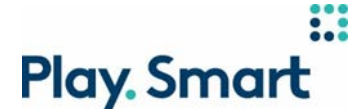

# **Voiceover:**

*If you change your mind and want to make a new bet slip, just click Clear All.* 

*Once you're happy with your picks, click Place Bet.* 

*You'll have 30 seconds to confirm your bet. If you don't confirm, it will not be placed!* 

*Bets cannot be canceled, reversed or undone once confirmed.* 

*Once your bet has been placed, you'll see it under Open Bets.* 

*As long as a bet is open, you may have the option to Cash Out. Any bets that are final will appear under Settled Bets.* 

**Video: The PROLINE+ screen transitions into the + sign and the PROLINE+ logo and copy animate in.** 

## **Voiceover:**

*For more information about Parlay bets, visit Customer Support.* 

## **Text on screen:**

NEW PROLINE+ FOR MORE INFORMATION, VISIT CUSTOMER SUPPORT

# **LEGAL:**

To make picks, you must download the application and be in Ontario and an Ontario resident, aged 19 or older. For the latest odds and Game Conditions, including limitations of liability, go to [proline.ca](http://PROLINE.ca) or request them from OLG. PROLINE+ is not necessarily associated with, sponsored by, authorized by, or endorsed by any sports league, member teams, athletes, personalities, or other affiliates in any way. Examples are for illustrative purposes only; application not exactly as shown. For more information call 1-800-387-0098 pour renseignements en français.